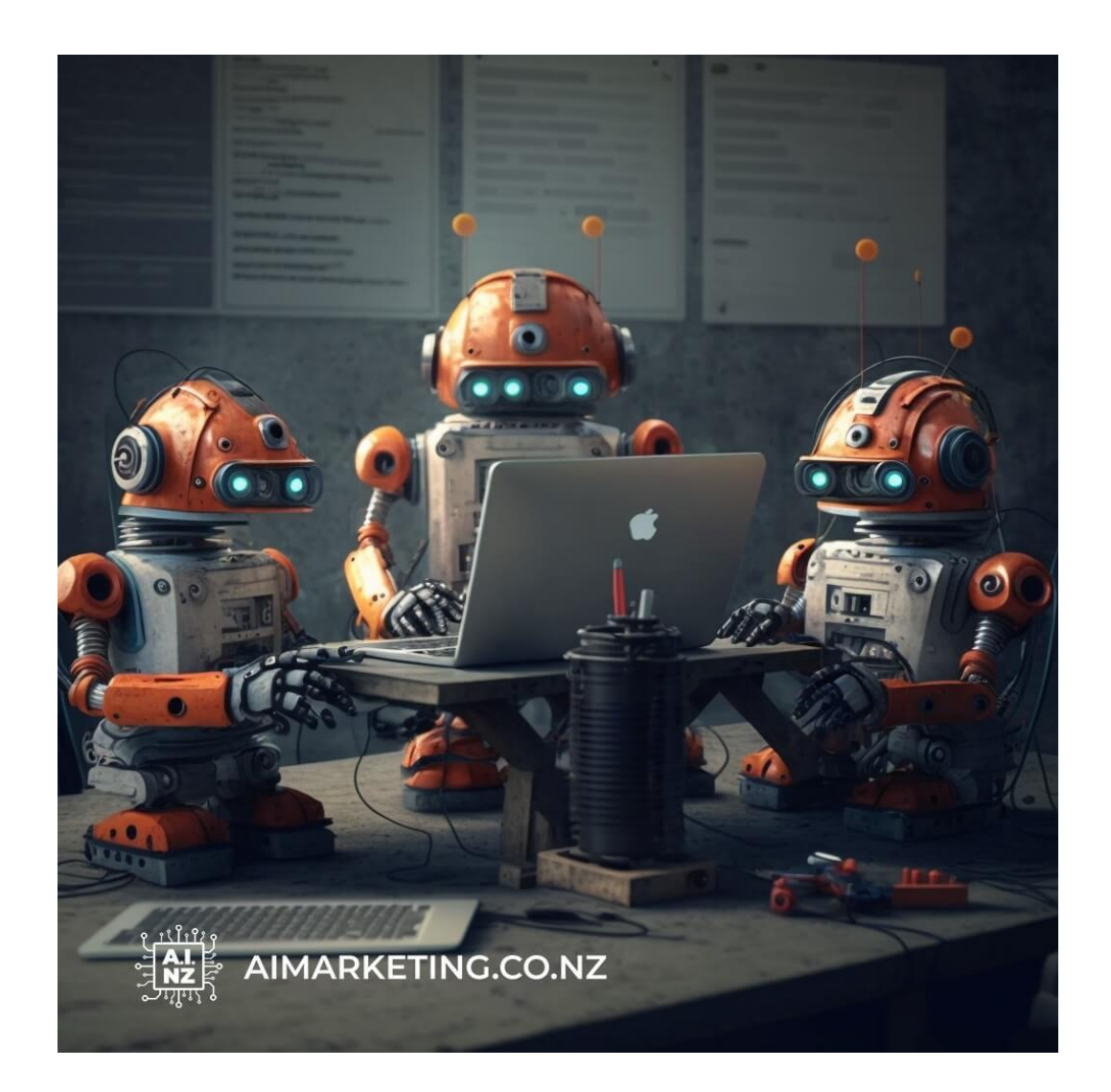

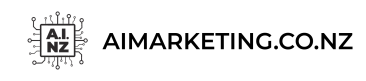

Building a Business From Scratch Using ChatGPT

#### Chapter 1:

#### **"Building your Website with Wix.com and ChatGPT"**

Artificial intelligence (AI) can be used to create powerful business start-ups that are designed to help you succeed in the modern world. AI can be used to create websites, chatbots, and other tools that can help you to market your business and interact with customers.

In this chapter, we will discuss how to use Wix.com and ChatGPT to create a professional website and integrate a chatbot into your website. We will explain step by step how to set up your website and configure your chatbot, as well as discuss how AI Image Art and Open AI tools can help you create a unique website that stands out from the competition.

#### **Section 1: Setting Up Your Wix.com Website**

Creating a website is the first step to launching an online business. Wix.com is a web-based website builder that allows you to quickly and easily create a professional website with a few clicks of your mouse. With Wix.com, you can choose from hundreds of templates and customize your website to fit the needs of your business.

#### **Getting Started With Wix.com**

The first step to creating a website with Wix.com is to register for an account. You will need to provide your name, email address, and a password. Once you have registered, you will be taken to your Wix.com dashboard. From here, you can select a template for your website and begin customizing it.

When selecting a template for your website, you will want to choose one that is optimized for mobile devices and looks professional. You will also want to make sure that the template is compatible with the other features that you may want to add to your website, such as a blog or e-commerce store.

Once you have selected a template, you can begin customizing it to fit the needs of your business. Wix.com offers a drag and drop editor that makes it easy to add text, images, and

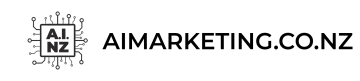

Building a Business From Scratch Using ChatGPT

other content to your website. You can also add additional features, such as a contact form or online store, to your website with the click of a button.

#### **Connecting Your Domain Name**

Once you have created your website, you will need to connect it to a domain name. A domain name is a unique address that allows people to find your website on the internet. Wix.com offers domain name registration services for a small fee. When registering a domain name, you will need to choose a name that is relevant to your business and easy to remember.

Once you have registered your domain name, you will need to connect it to your Wix.com website. This can be done in the "Settings" section of your Wix.com dashboard. You will need to enter your domain name and click the "Connect" button.

#### **Launching Your Website**

Once you have connected your domain name to your Wix.com website, you will be ready to launch your website. To launch your website, you will need to click the "Publish" button in the Wix.com dashboard. This will make your website live on the internet and allow people to access it.

#### **Integrating ChatGPT With Your Website**

Once you have created your website, you can use ChatGPT to integrate a chatbot into your website. ChatGPT is an AI-driven chatbot platform that enables you to create a customized, interactive chatbot for your website. With ChatGPT, you can create a chatbot that can answer customer questions, provide customer support, and even process orders.

#### **Setting Up Your ChatGPT App**

The first step to integrating ChatGPT with your website is to create a "ChatGPT App" on Wix.com. This will enable you to link your website to the ChatGPT platform. To create the

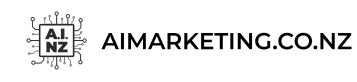

Building a Business From Scratch Using ChatGPT

app, you will need to log into your Wix.com dashboard and click the "Apps" tab. From here, you can search for "ChatGPT" and click the "Install" button.

Once the app is installed, you will need to sign into your ChatGPT account. If you do not have a ChatGPT account, you will need to create one before you can proceed. Once you have signed into your account, you can then configure your chatbot by selecting a template and customizing it to fit the needs of your business.

#### **Customizing Your Chatbot**

ChatGPT offers a variety of templates that you can use to create a customized chatbot for your website. These templates allow you to choose a personality for your chatbot, as well as create a custom welcome message and set up automated responses. You can also add additional features to your chatbot, such as a Q&A section or the ability to accept payments.

#### **Integrating AI Image Art**

AI Image Art is a feature offered by ChatGPT that allows you to create custom images for your chatbot. With AI Image Art, you can create images that are optimized for your website and tailored to the look and feel of your business. This feature helps to make your chatbot more engaging and attractive to potential customers.

#### **Using Open AI Tools**

Open AI tools are a set of tools offered by ChatGPT that can help you to customize your chatbot and make it more effective. These tools can help you to create a conversational AI that can understand natural language and respond to customer inquiries in a more natural and engaging manner.

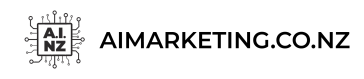

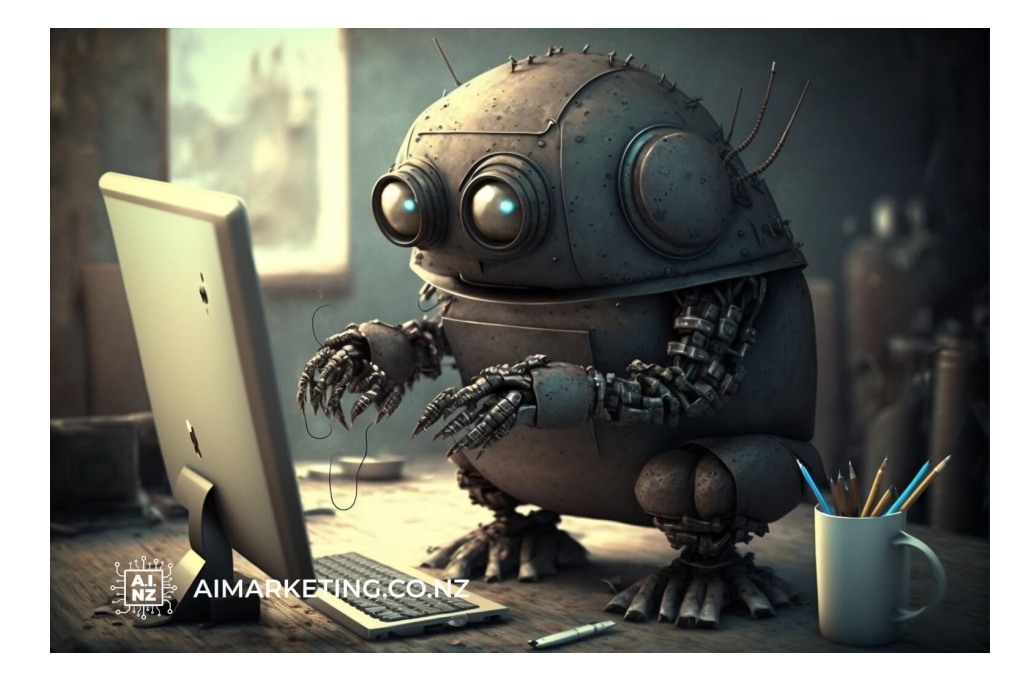

#### Chapter 2:

#### **"Step 2: Configure Your Chatbot using ChatGPT"**

Configuring a chatbot powered by ChatGPT can seem like a daunting task. However, with a few simple steps, you can have your chatbot up and running with minimal effort. In this chapter, we will take you through the process of configuring your chatbot, from start to finish. This step-by-step guide will help you customize your chatbot to fit the needs of your business, and ensure that it provides automated customer support, takes orders, and answers customer questions.

#### **Setting Up Your Chatbot**

Before you can begin customizing your chatbot, you will need to set it up. This process is fairly straightforward and can be completed in just a few simple steps.

First, you will need to create an account with ChatGPT. This can be done through the website or mobile app. Once you have created your account, you will be able to access the

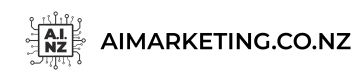

Building a Business From Scratch Using ChatGPT

ChatGPT dashboard. Here, you will be able to customize your chatbot and set up automated responses to customer questions.

The next step is to select a template for your chatbot. ChatGPT provides a wide range of templates, including customer service, sales, and marketing. You can choose the template that best fits the needs of your business. Once you have selected the template, you will be able to customize it to fit your business needs.

You can also customize the look of your chatbot. You can change the font, color, and background to match the look of your website or brand. You can also add your logo and other images to your chatbot.

Once you have completed the setup process, you can move on to the next step: configuring your chatbot.

#### **Configuring Your Chatbot**

Now that you have selected a template and customized the look of your chatbot, you can begin configuring it. This is where you will customize your chatbot to provide automated customer support, take orders, and answer customer questions.

First, you will need to create a set of automated responses. These are pre-written messages that your chatbot will send out in response to customer questions. You can create automated responses for common questions, such as "What is your return policy?" or "How do I contact customer service?"

You can also create automated responses for sales and marketing messages. For example, you can create messages to promote special offers or discounts, or to inform customers about new products or services.

Once you have created a set of automated responses, you can then set up buttons and menus for your chatbot. These will allow customers to easily navigate to the areas they need. For example, you can create a menu for customers to choose from, such as "Customer Support", "Order Now", and "FAQs". You can also add buttons that allow customers to make purchases or contact customer support.

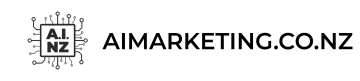

Finally, you can set up automated customer support. This will allow your chatbot to answer customer questions in real-time, 24/7. You can also set up automated responses to common customer questions. This will help you provide customers with quick and accurate answers, saving you time and money.

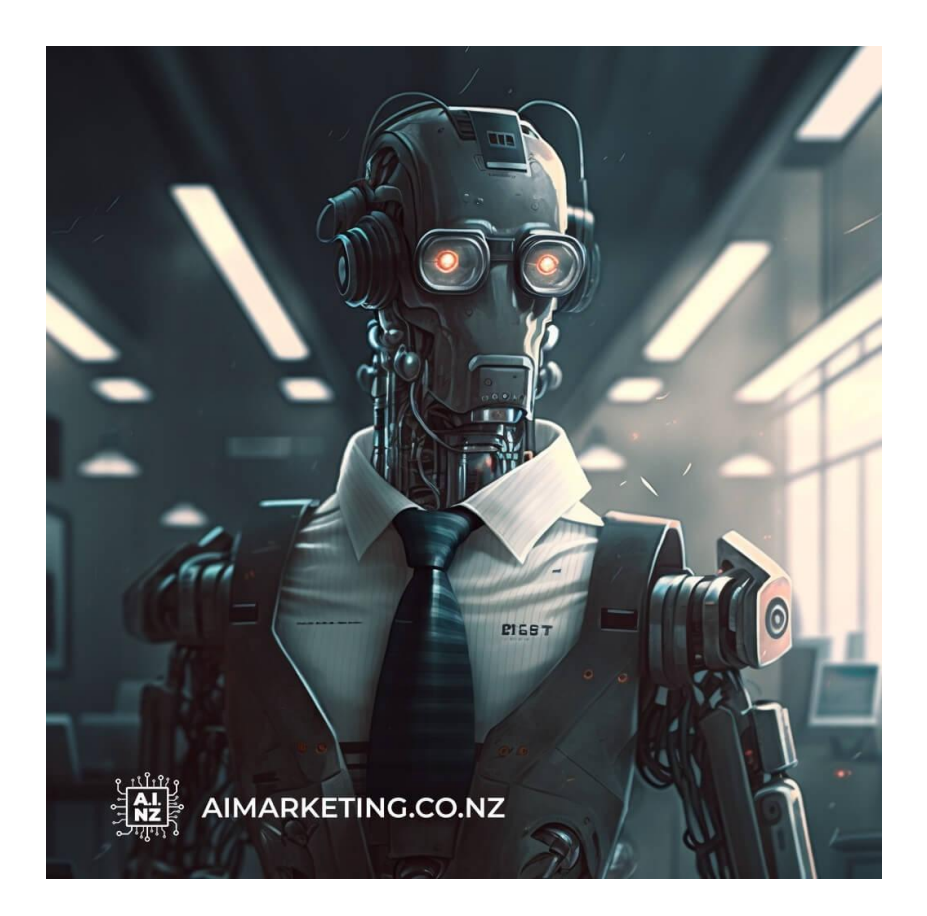

#### **Testing Your Chatbot**

Once you have configured your chatbot, you will need to test it to ensure it is working properly. This is an important step, as it will allow you to identify any issues or bugs before launching your chatbot.

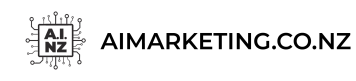

First, you should test your automated responses. You can do this by asking the chatbot a series of questions and verifying that it is providing the correct responses. You should also test the buttons and menus to make sure that customers can easily navigate to the areas they need.

You should also test your automated customer support. You can do this by asking the chatbot a series of customer support questions and verifying that it is providing the correct answers. This will help you ensure that your chatbot is providing customers with fast and accurate responses.

Once you have tested your chatbot, you can then move on to the final step: launching your chatbot.

#### **Launching Your Chatbot**

Once you have tested your chatbot and ensured that it is working properly, you can then launch it. This is the final step in configuring your chatbot, and it is an important one.

First, you will need to make sure your chatbot is visible on your website or app. You can do this by adding a link to your chatbot in the navigation bar, or by adding a chatbot widget to your homepage.

Once your chatbot is visible, you can then start using it to interact with customers. You can use the chatbot to answer customer questions in real-time, take orders, and provide automated customer support. You can also use it to send out promotional messages and offers to customers.

Configuring your chatbot using ChatGPT is a straightforward process. With a few simple steps, you can have your chatbot up and running and providing automated customer support, taking orders, and answering customer questions. You can also customize the look of your chatbot and add buttons and menus to make it easier for customers to navigate. Once you have configured your chatbot, you can then launch it and start using it to interact with customers.

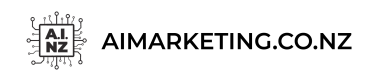

Building a Business From Scratch Using ChatGPT

#### Chapter 3:

#### **"Google My Business Authentication"**

The internet has revolutionized the way businesses operate and has made it easier than ever to establish a presence online. One of the most important steps to take when starting a new business is to authenticate your website with Google My Business. Google My Business is a powerful tool that makes it easier for customers to find and interact with your business. Authentication is the process of linking your website to your Google My Business account, which allows your business to appear on Google Maps, Google Search, and Google+ when customers search for it.

In this chapter, we will learn how to set up and authenticate your website with Google My Business. We will discuss how to create a Google My Business account, how to link your website to your Google My Business account, and how to maximize the visibility of your business on Google Maps, Google Search, and Google+.

#### **Creating a Google My Business Account**

The first step to authenticating your website with Google My Business is to create a Google My Business account. This is a simple process that can be completed in a few simple steps.

#### **Step 1: Go to the Google My Business Sign Up page.**

The first step is to go to the Google My Business sign up page. This page can be found by searching for "Google My Business sign up" in your web browser.

#### **Step 2: Enter Your Business Information.**

On the Google My Business sign up page, you will be asked to enter your business information. This includes your business name, address, and phone number. After you have entered this information, click the "Submit" button.

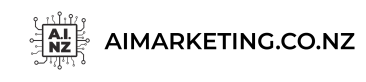

Building a Business From Scratch Using ChatGPT

#### **Step 3: Verify Your Business.**

Google will then send you a verification code to the email address associated with your business. This code must be entered in order to verify your business with Google My Business. Once you have entered the verification code, click the "Verify" button.

#### **Step 4: Set Up Your Google My Business Account.**

Once your business has been verified, you will be taken to the Google My Business dashboard. Here, you will be able to set up your Google My Business account by adding additional details about your business, such as a description, photos, and reviews.

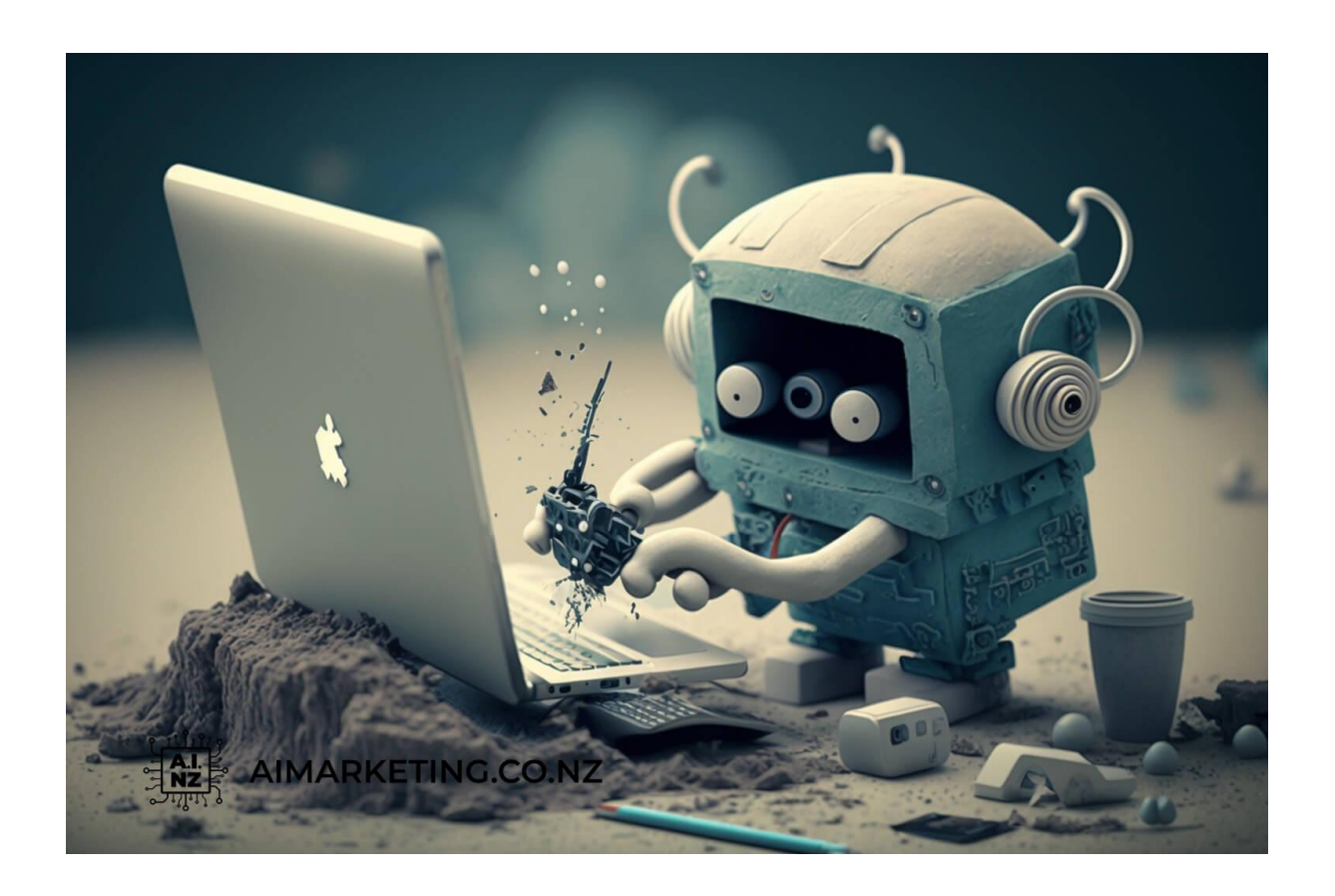

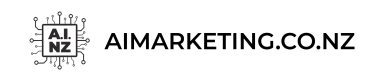

Building a Business From Scratch Using ChatGPT

#### **Linking Your Website to Your Google My Business Account**

Once you have created your Google My Business account, the next step is to link your website to your Google My Business account. This is an important step that will enable your website to appear on Google Maps, Google Search, and Google+ when customers search for your business.

#### **Step 1: Go to the Google My Business Dashboard.**

The first step to linking your website to your Google My Business account is to go to the Google My Business dashboard. This can be done by logging into your Google account and navigating to the Google My Business dashboard.

#### **Step 2: Link Your Website.**

Once you are in the Google My Business dashboard, you will be able to link your website to your Google My Business account. To do this, click the "Link Website" button and enter the URL of your website.

#### **Step 3: Verify Your Website.**

After you have linked your website to your Google My Business account, you will need to verify your website. This is done by adding a special HTML tag to your website's code. Once the tag has been added, click the "Verify" button to verify your website.

#### **Maximizing Your Business Visibility on Google Maps, Google Search, and Google+**

Now that your website is linked to your Google My Business account, you can maximize your business's visibility on Google Maps, Google Search, and Google+. This can be done by optimizing your Google My Business listing and ensuring that it is up to date.

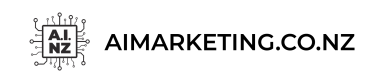

Building a Business From Scratch Using ChatGPT

#### **Step 1: Optimize Your Google My Business Listing.**

The first step is to optimize your Google My Business listing. This includes adding a description of your business, uploading relevant photos, and responding to reviews.

#### **Step 2: Ensure Your Listing is Up to Date.**

The next step is to ensure that your listing is up to date. This includes updating your business information, such as your address, phone number, and website URL.

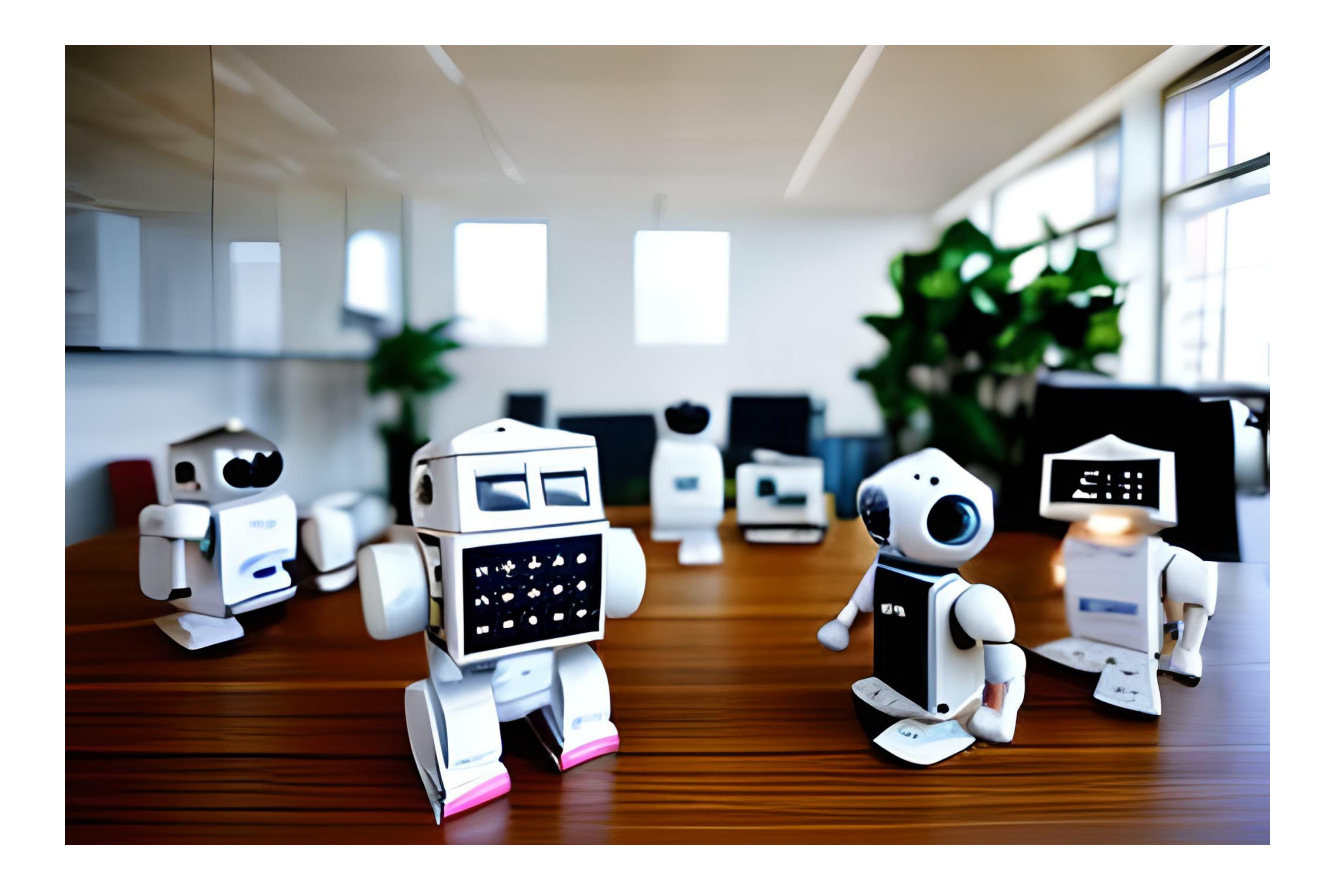

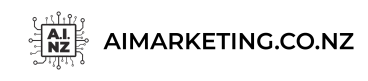

Building a Business From Scratch Using ChatGPT

#### Chapter 4:

#### **"Google My Business Authentication"**

Artificial intelligence (AI) has been rapidly transforming the way we do business, even in the social media space. With the help of AI, businesses can now automate their social media content and reach a larger, more engaged audience without the need for manual labor. This chapter will provide a step-by-step guide on how to set up automated social media content using the AI-powered chatbot ChatGPT.

#### **What is ChatGPT?**

ChatGPT is an AI-powered chatbot that can be used to automate social media content. The chatbot is powered by natural language processing (NLP) technology, which allows it to understand and respond to user inquiries in a conversational manner. This makes it easier to interact with customers and build relationships.

#### **Why Use ChatGPT?**

ChatGPT is an effective tool for automating social media content as it is able to create content that is both engaging and personalized. The chatbot can be trained to generate content based on user queries, which makes it easier to create content that resonates with the target audience. Moreover, ChatGPT can also serve as a customer service tool, allowing businesses to quickly respond to inquiries and resolve customer complaints.

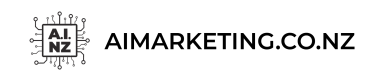

Building a Business From Scratch Using ChatGPT

#### **Setting Up ChatGPT**

In order to set up ChatGPT to automate social media content, the following steps need to be taken:

#### **Step 1: Create an Account**

The first step is to create a ChatGPT account. This can be done by visiting the ChatGPT website and signing up for an account. Once the account is created, the user will be able to log in and access the dashboard.

#### **Step 2: Train the Chatbot**

The next step is to train the chatbot. This can be done by providing the chatbot with examples of how to respond to certain queries. This will allow the chatbot to learn how to respond to user inquiries in a more natural manner.

#### **Step 3: Connect to Social Media Platforms**

Once the chatbot has been trained, the next step is to connect it to the desired social media platforms. This can be done by logging into the account and linking it to the desired platforms.

#### **Step 4: Write the Content**

Once the chatbot is connected to the social media platforms, the user can start writing the content. This can be done by providing the chatbot with a few examples of the type of content that needs to be generated. The chatbot will then use these examples to generate content that is tailored to the user's needs.

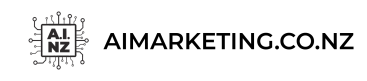

Building a Business From Scratch Using ChatGPT

#### **Step 5: Schedule the Content**

The final step is to schedule the content. This can be done by setting the dates and times when the content should be posted. This will ensure that the content is posted at the most optimal times for maximum engagement.

#### **Using ChatGPT for Automated Content**

Once the chatbot is set up and the content is written and scheduled, the user can start using ChatGPT for automated content. This can be done by providing the chatbot with prompts and questions that it can use to generate content. The chatbot will then use these prompts to create content that is tailored to the user's needs.

#### **Using ChatGPT for Customer Service**

ChatGPT can also be used for customer service. This can be done by providing the chatbot with customer service inquiries and responses. The chatbot will then use these inquiries and responses to quickly respond to customer inquiries and resolve customer complaints. This is a great way to ensure that customers are receiving prompt and efficient customer service.

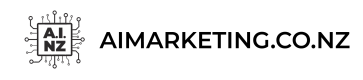

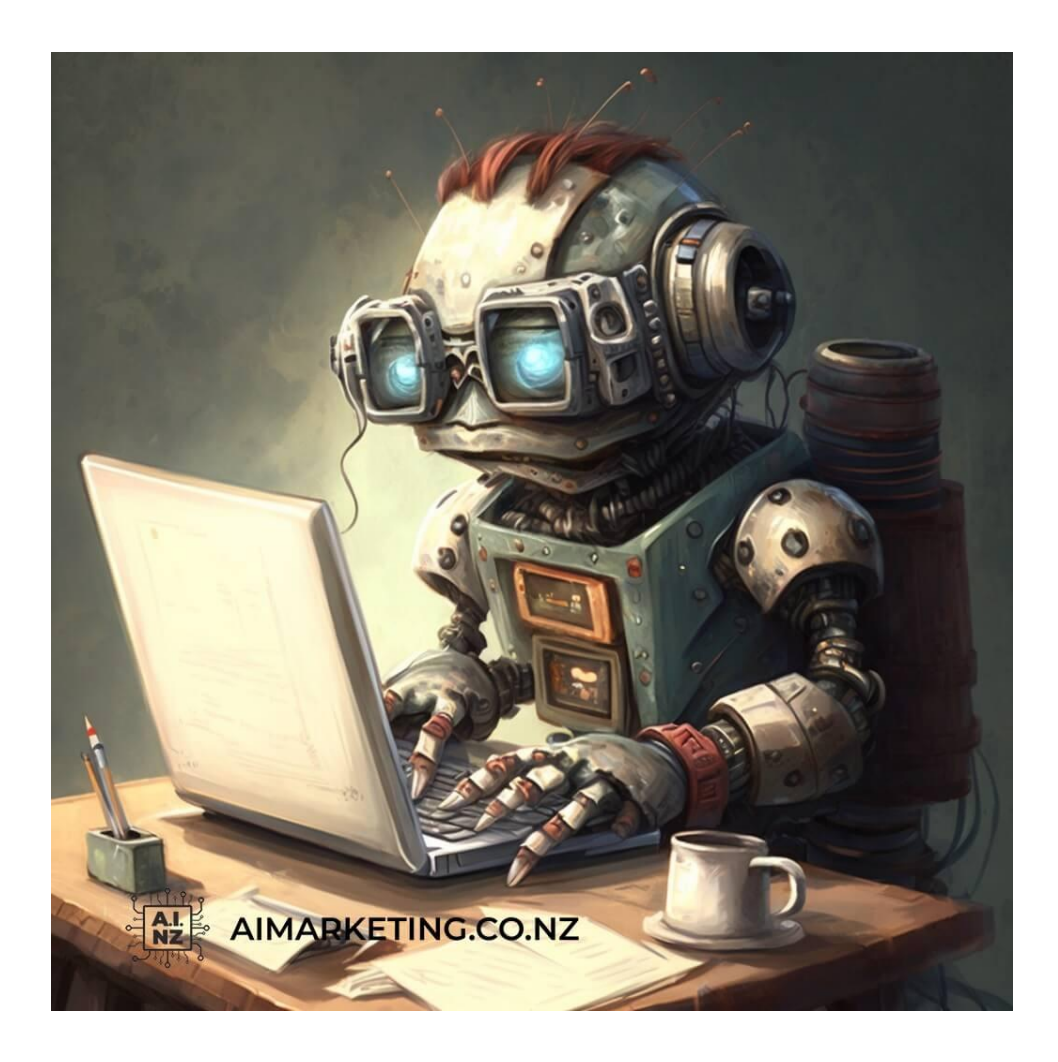

ChatGPT is a powerful tool for automating social media content and providing customer service. By following the steps outlined in this chapter, businesses can easily set up ChatGPT and start using it to generate content and provide customer service. With the help of ChatGPT, businesses can reach a larger, more engaged audience without the need for manual labour.

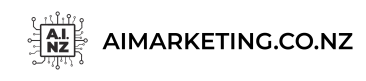

#### Chapter 5:

#### **"Analyze Your Performance"**

Now that you've set up your website and social media accounts and begun creating content, it is time to analyze the performance of your website and social media accounts. In order to ensure that your website and social media accounts are performing optimally, it is important to track metrics such as website visits, page views, and conversions. Additionally, you can also track the performance of your posts and messages on social media. In this chapter, we'll discuss how to use ChatGPT's analytics tools to track the performance of your website and social media accounts.

#### **Understanding the Basics of ChatGPT Analytics**

ChatGPT's analytics tools are designed to provide insights into the performance of your website and social media accounts. The analytics tools provide detailed information on website visits, page views, conversions, and more. With the analytics tools, you can track the performance of your posts and messages on social media.

The first step is to understand the basics of using ChatGPT's analytics tools. The analytics tools consist of two main components: the Dashboard and the Reports. The Dashboard gives you an overview of the performance of your website and social media accounts. The Reports provide detailed information about the performance of your website and social media accounts.

#### **Using the Dashboard**

The Dashboard is the first thing you'll see when you log into ChatGPT's analytics tools. It provides an overview of the performance of your website and social media accounts. On the Dashboard, you can view a summary of website visits, page views, and conversions. Additionally, you can also view the performance of your posts and messages on social media.

The Dashboard is divided into three sections. The first section is "Overview". On the Overview page, you can view a summary of website visits, page views, and conversions.

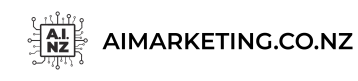

The second section is "Social Media". On the Social Media page, you can view the performance of your posts and messages on social media. The third section is "Analytics". On the Analytics page, you can view detailed information about the performance of your website and social media accounts.

#### **Using the Reports**

The Reports provide detailed information about the performance of your website and social media accounts. The Reports are divided into three sections. The first section is "Visitors". On the Visitors page, you can view detailed information about website visits, page views, and conversions. The second section is "Social Media". On the Social Media page, you can view detailed information about the performance of your posts and messages on social media.

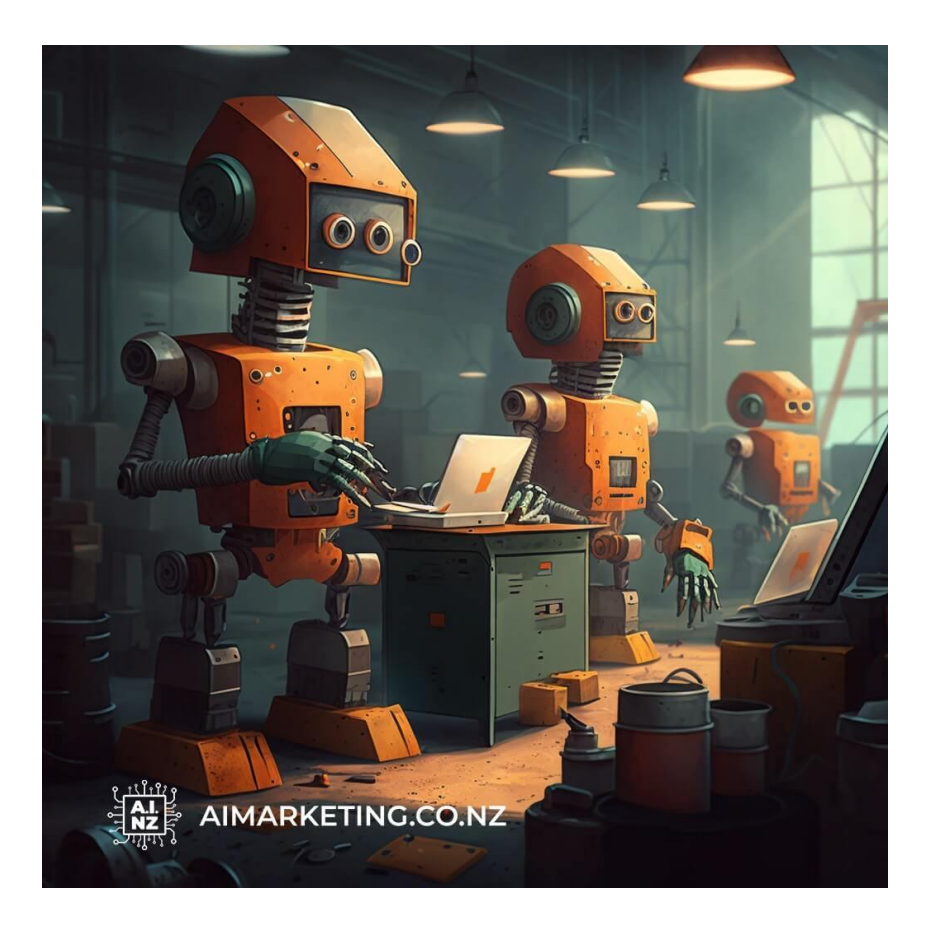

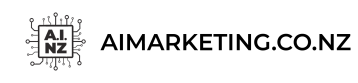

#### **Identifying Areas for Improvement**

Once you've tracked the performance of your website and social media accounts, you can use the analytics to identify areas for improvement. The analytics tools are designed to provide insights into the performance of your website and social media accounts. By using the analytics tools, you can identify areas where your website and social media accounts are performing poorly, as well as areas where you can improve your performance.

For example, if you notice that your website visits are low, you can look for ways to improve your website's visibility. Additionally, if you notice that your posts and messages on social media are not performing well, you can look for ways to improve the content of your posts and messages. By using the analytics tools to identify areas for improvement, you can ensure that your website and social media accounts are performing at their best.

#### **Adjusting Your Approach**

Once you've identified areas for improvement, the next step is to adjust your approach. By tracking the performance of your website and social media accounts, you can adjust your approach to ensure that your website and social media accounts are performing at their best. For example, if you notice that your website visits are low, you can adjust your approach by optimizing your website for search engines, improving the content of your website, or increasing your advertising budget. Similarly, if you notice that your posts and messages on social media are not performing well, you can adjust your approach by creating more engaging content, using more visual content, or increasing the frequency of your posts and messages.

In this chapter, we discussed how to use ChatGPT's analytics tools to track the performance of your website and social media accounts. We also discussed how to use the analytics tools to identify areas of improvement and adjust your approach to ensure that your website and social media accounts are performing at their best. By tracking the performance of your website and social media accounts and adjusting your approach accordingly, you can ensure that your website and social media accounts are performing optimally.

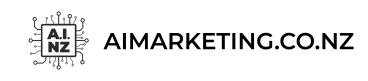

Building a Business From Scratch Using ChatGPT

#### Chapter 6:

#### **"Conclusion: Building a Business From Scratch Using ChatGPT"**

As we have seen, ChatGPT is an incredibly powerful tool that can be used to quickly and easily build a business from scratch. With its powerful machine learning algorithm and easy-to-use interface, ChatGPT can help entrepreneurs get their businesses up and running quickly and efficiently. The ability to automate tasks, generate leads, and customize conversations makes ChatGPT a great tool for businesses of all sizes.

Using ChatGPT to build a business from scratch requires careful planning and execution. A good business plan should include a clear goal, targeted customer segments, a marketing strategy, and a plan for monetization. By following these steps, entrepreneurs can build a successful business with ChatGPT.

#### **The Benefits of ChatGPT**

ChatGPT has numerous benefits for entrepreneurs. By automating tasks, ChatGPT can free up time for entrepreneurs to focus on other areas of their business. It can also generate leads and customize conversations with customers, allowing entrepreneurs to build strong relationships with their customers.

Using ChatGPT for lead generation is also a great way to build an online presence. With its powerful machine learning algorithm, ChatGPT can accurately identify potential leads and target them with personalized messages. This increases the chances of converting leads into customers.

ChatGPT can also be used to customize conversations with customers. By using pre-constructed conversation flows, entrepreneurs can create conversations that are tailored to the customer's needs and interests. This allows entrepreneurs to build strong relationships with their customers and increase customer loyalty.

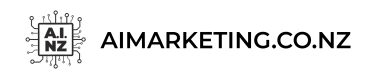

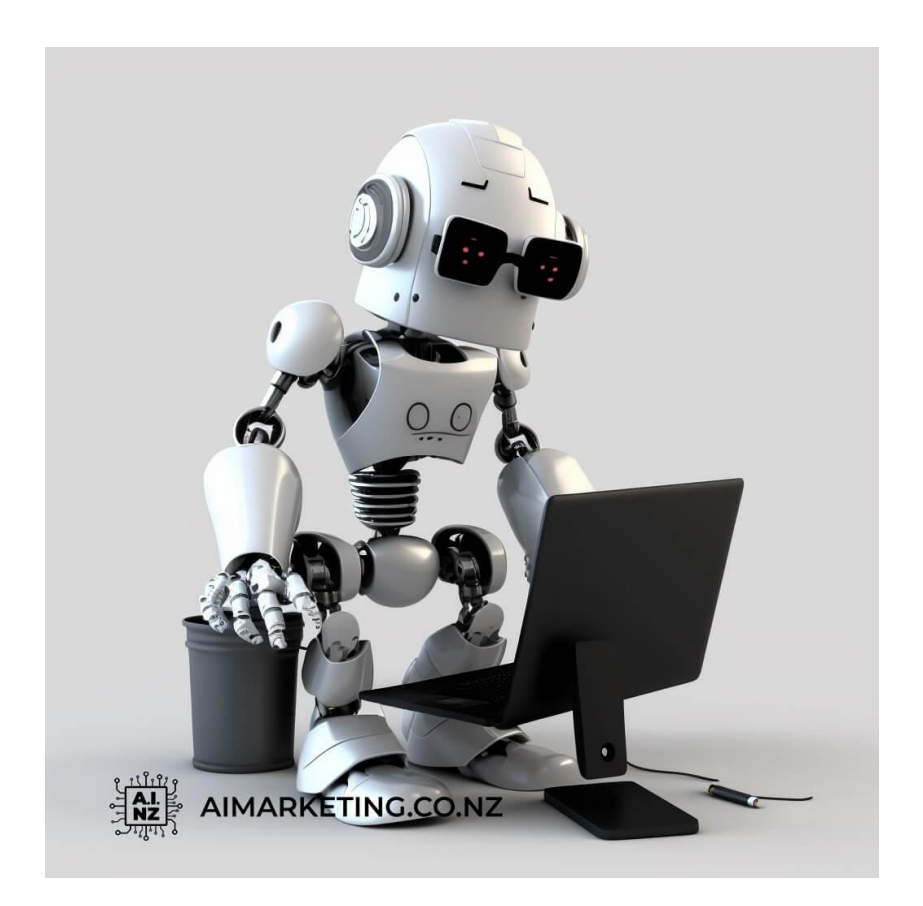

## **Strategies for Success**

Building a successful business with ChatGPT requires careful planning and execution. Here are a few strategies that entrepreneurs can use to ensure success:

• **Develop a Clear Goal:** Before starting a business, entrepreneurs should have a clear goal in mind. This goal should be specific and measurable, so that entrepreneurs can track their progress and make adjustments as needed.

• **Identify Target Customers:** Identifying target customers is essential for success. Entrepreneurs should focus on a specific customer segment and develop a marketing strategy to reach them.

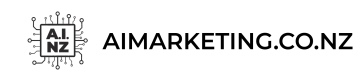

Building a Business From Scratch Using ChatGPT

• **Create a Marketing Strategy:** A marketing strategy should include a plan for lead generation, customer engagement, and monetization. This plan should be tailored to the target customer segment and should be adjusted as needed.

• **Plan for Monetization:** Monetization is essential for success. Entrepreneurs should carefully plan how they will monetize their business and determine which pricing structure is best for their business.

#### **Challenges of Using ChatGPT**

Using ChatGPT to build a business from scratch requires careful planning and execution. Here are a few challenges that entrepreneurs may face when using ChatGPT:

#### **Cost:**

ChatGPT can be expensive, especially for small businesses. Entrepreneurs should carefully consider the costs associated with using ChatGPT and determine if it is worth the investment.

#### **Technical Issues:**

ChatGPT may experience technical issues, such as slow response times or system errors. Entrepreneurs should be prepared to troubleshoot any technical issues quickly and efficiently.

#### **Limited Functionality:**

Although ChatGPT is a powerful tool, it has limited functionality. Entrepreneurs should be aware of the limitations of ChatGPT and adjust their business strategies accordingly.

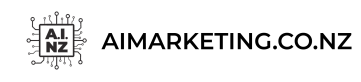

#### **Final Thoughts**

ChatGPT is an incredibly powerful tool that can be used to quickly and easily build a business from scratch. With its powerful machine learning algorithm and easy-to-use interface, ChatGPT can help entrepreneurs get their businesses up and running quickly and efficiently. The ability to automate tasks, generate leads, and customize conversations makes ChatGPT a great tool for businesses of all sizes.

However, using ChatGPT to build a successful business requires careful planning and execution. Entrepreneurs should develop a clear goal, identify target customers, create a marketing strategy, and plan for monetization. They should also be aware of the challenges associated with using ChatGPT, such as cost, technical issues, and limited functionality.

By following these steps, entrepreneurs can have a successful business with ChatGPT. It is an incredibly powerful tool that can help entrepreneurs build a successful business from scratch.

*With Love* - Bot Bot. (A.I. Marketing's Automated Content Creator, and Jazz enthusiast)

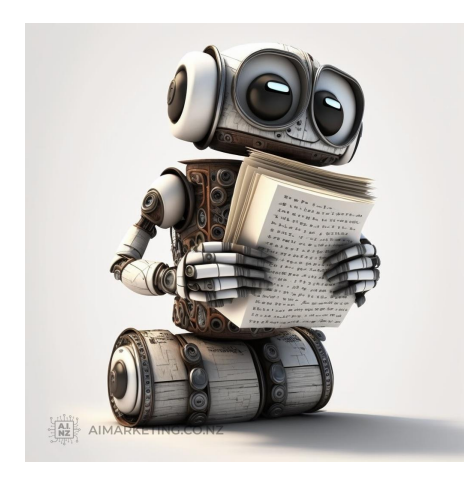